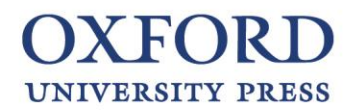

## **Oxford Online Learning Zone**

Para poder visualizar el contenido de este producto, es necesario disponer de conexión a internet y de una cuenta en Oxford Plus.

## **Si ya dispones de una cuenta en Oxford Plus:**

- 1- Inicia sesión con tus credenciales en<https://oxfordplus.oupe.es/>
- 2- Haz clic en "¿Tienes un código de activación?" e introduce el código de activación.

## **Si aún no dispones de una cuenta en Oxford Plus sigue estos pasos:**

- 1- Haz clic en "Register".
- 2- Introduce tu fecha de nacimiento\* y rellena el formulario con tus datos.
- 3- Inicia sesión con tus credenciales.
- 4- Haz clic en "¿Tienes un código de activación?" e introduce el código de activación.

\*Los menores de 14 años necesitan permiso paterno para crear una cuenta en Oxford Plus.

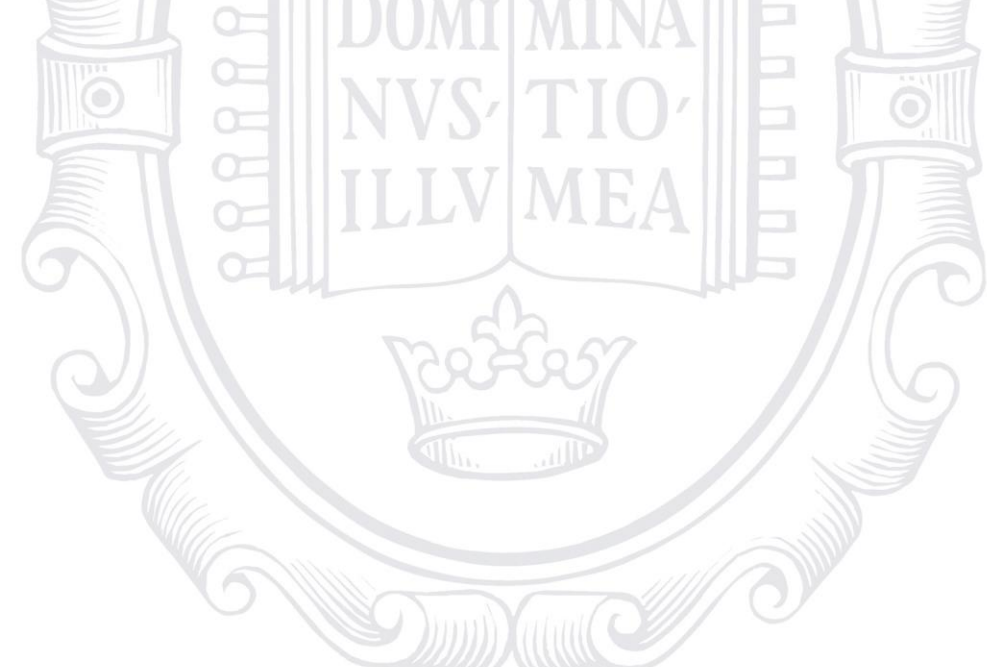